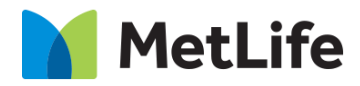

# **How-to – Featured Content Promo**

V0.1-Global Marketing Technology-AEM

**Component Name: Featured Content Promo**

**Author: Syed Faheem**

**Creation Date:** 05/05/2020

**Last Updated:** 05/05/2020

**Version:** V0.1

# **1 Document History**

#### The following important changes have been made to this document:

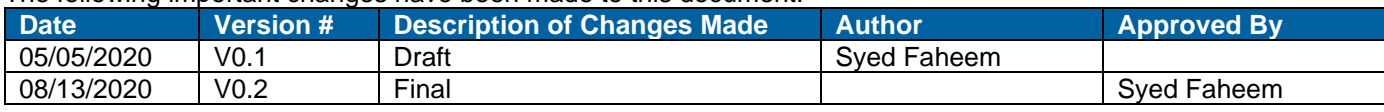

## **2 Introduction**

**This document provides "How to Instructions" for the component Featured Content Promo**

### *2.1 Short Description*

• This module can be used to highlight a piece of content that would lead the users to that content.

#### **Feature Overview**

• The main features of this component consist of image, graphical elements, text, and CTA.

#### **Variations**

- Two background color options: gray or white
- Two CTA options: button or text link
- Two color bar options: enabled or disabled

#### *2.2 Intended Audience*

- The primary audience of this design is:
	- Content Authors
	- Agencies
	- Marketers

## **3 How to Enable/Turn-On the Component**

This component is available in the Side Panel and the page level "Insert Component" menu.

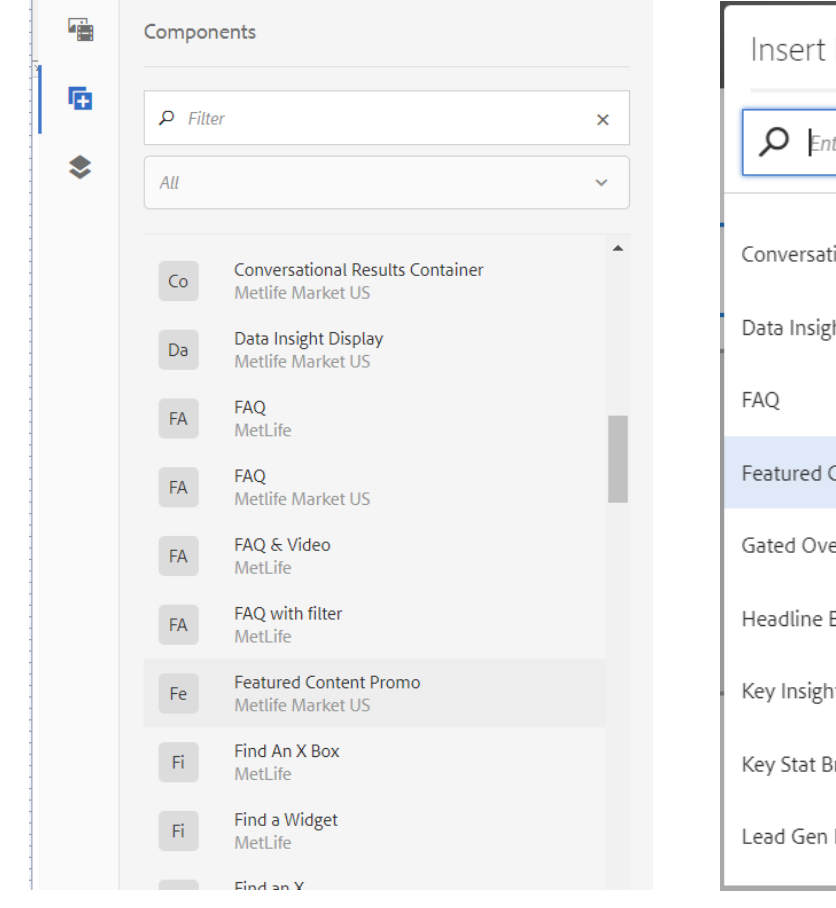

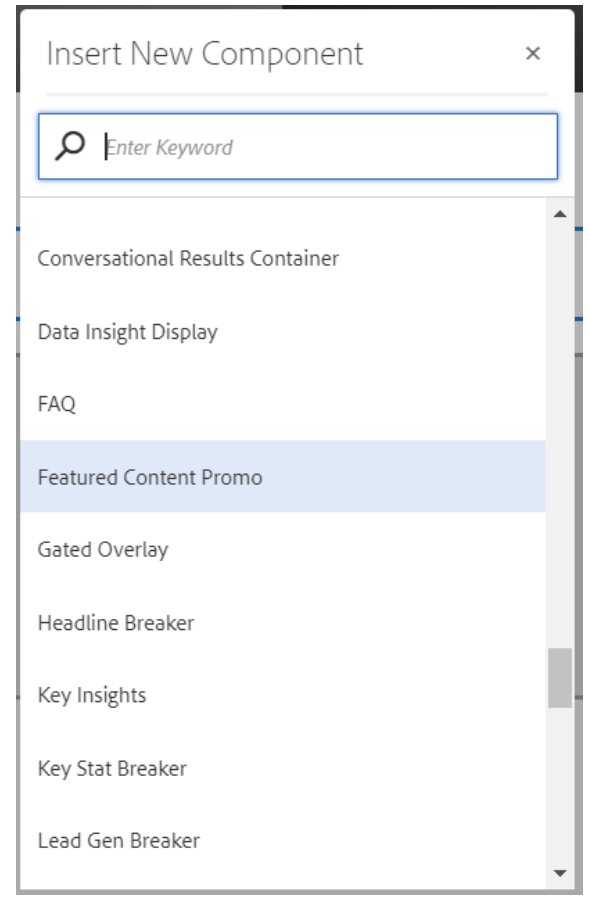

## **4 Component Dialog**

This dialog for the Featured Content Promo contains one tab, **Configuration**.

#### **Configuration Tab**

This tab contains the main content configuration:

- **Appearance Section**
	- o **Background Color** This changes the background color (white/gray).
	- o **Image Position** This changes the image position (left/right).
	- o **Color Bar** This enables/disables the color bar.
- **Image Section**
	- o **Desktop/Tablet Image** This selects the desktop/tablet image.
	- o **Mobile Image** This selects the (optional) mobile image.
- **Content Section**
	- o **Eyebrow** This is the eyebrow above the headline.
	- o **Headline**  This is the main headline for the component.
	- o **Authors**  These are the authors.
	- o **Date**  This is the date.
	- o **Copy** This is the copy.
- **CTA Section**
	- o **CTA Variation** This selects the CTA variation (none/button/link).
	- o **CTA Text** This is the CTA text.
	- o **CTA Path** This is the CTA path.
	- o **CTA Target** This is the CTA path target.

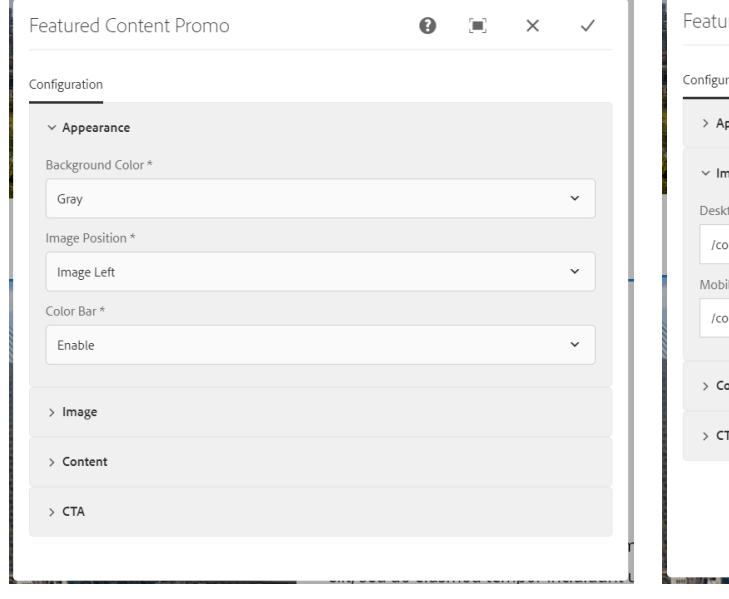

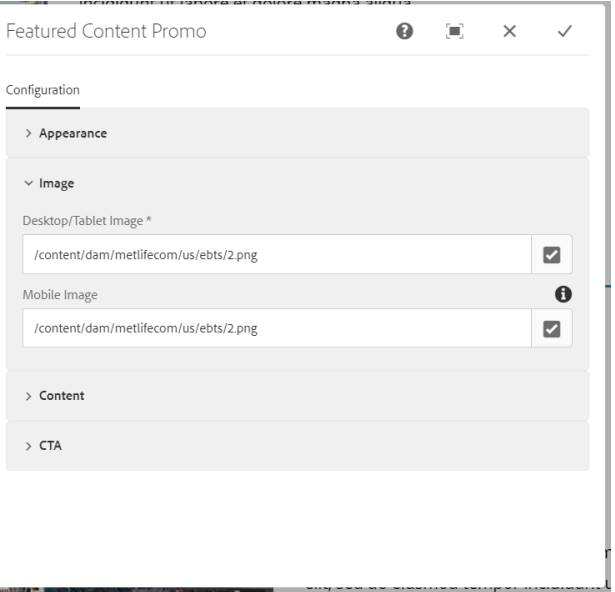

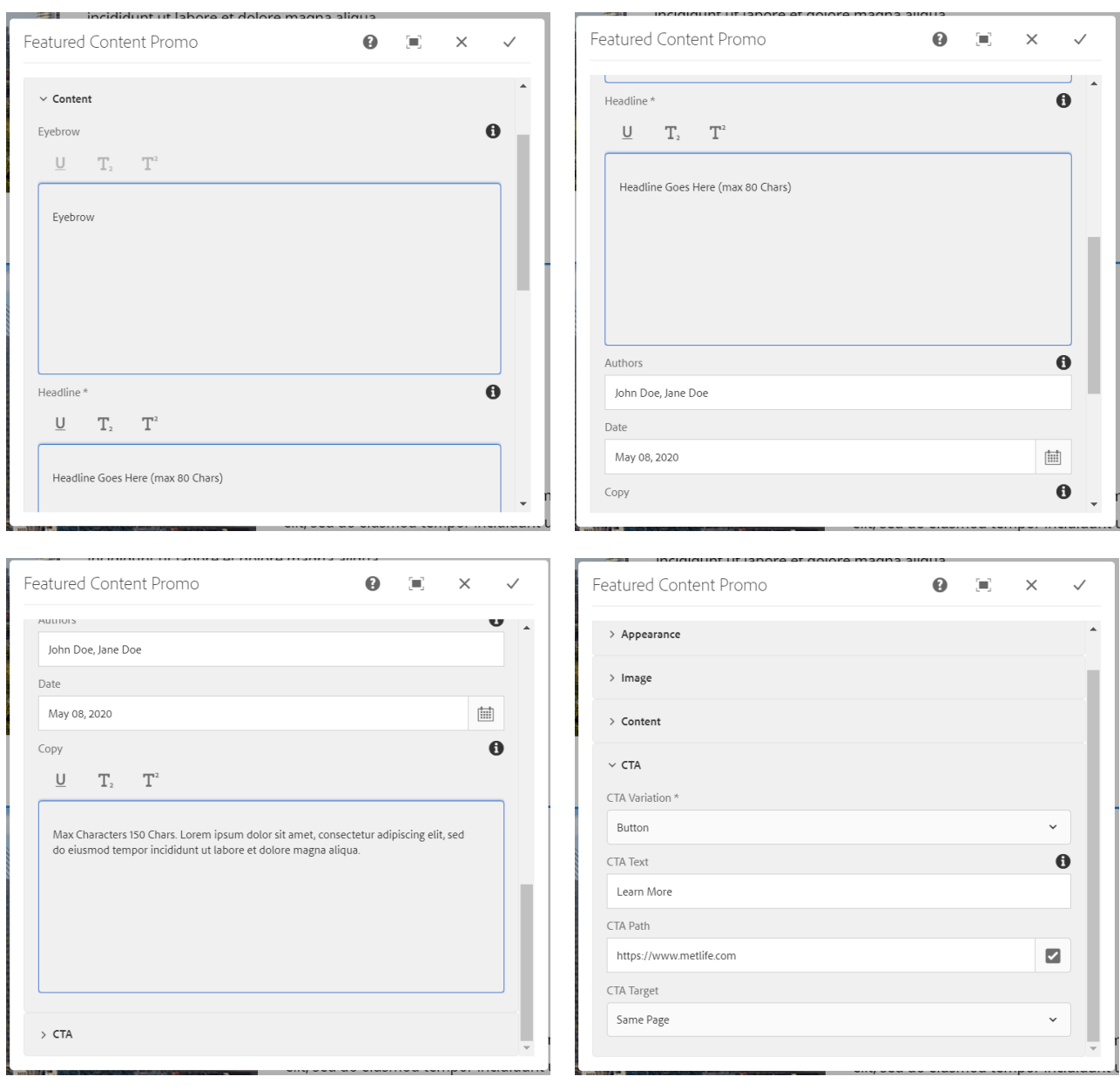

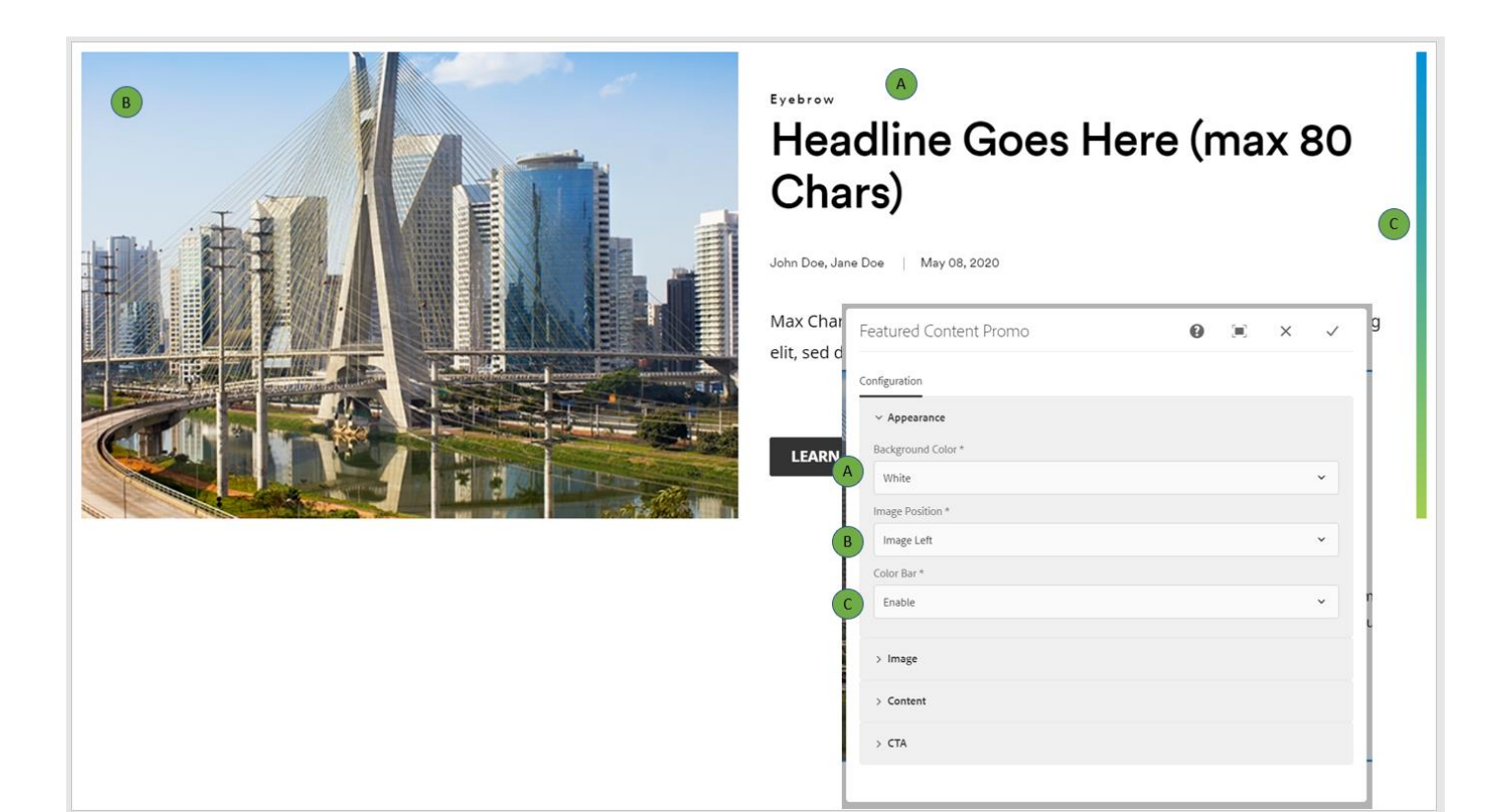

## **Eyebrow** Headline Goes Here (max 80 Chars)

,<br>John Doe, Jane Doe | May 08, 2020.

Max Characters 150 Chars. Lorem ipsum dolor sit amet, consectetur adipiscing elit, sed do eiusmod tempor incididunt ut labore et dolore magna aliqua.

**LEARN MORE** 

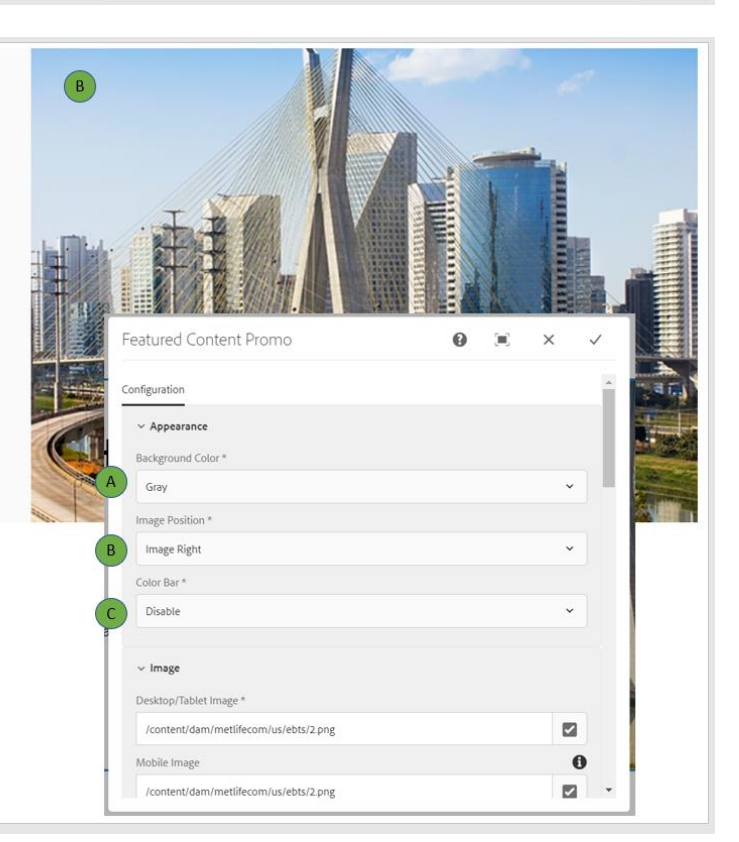

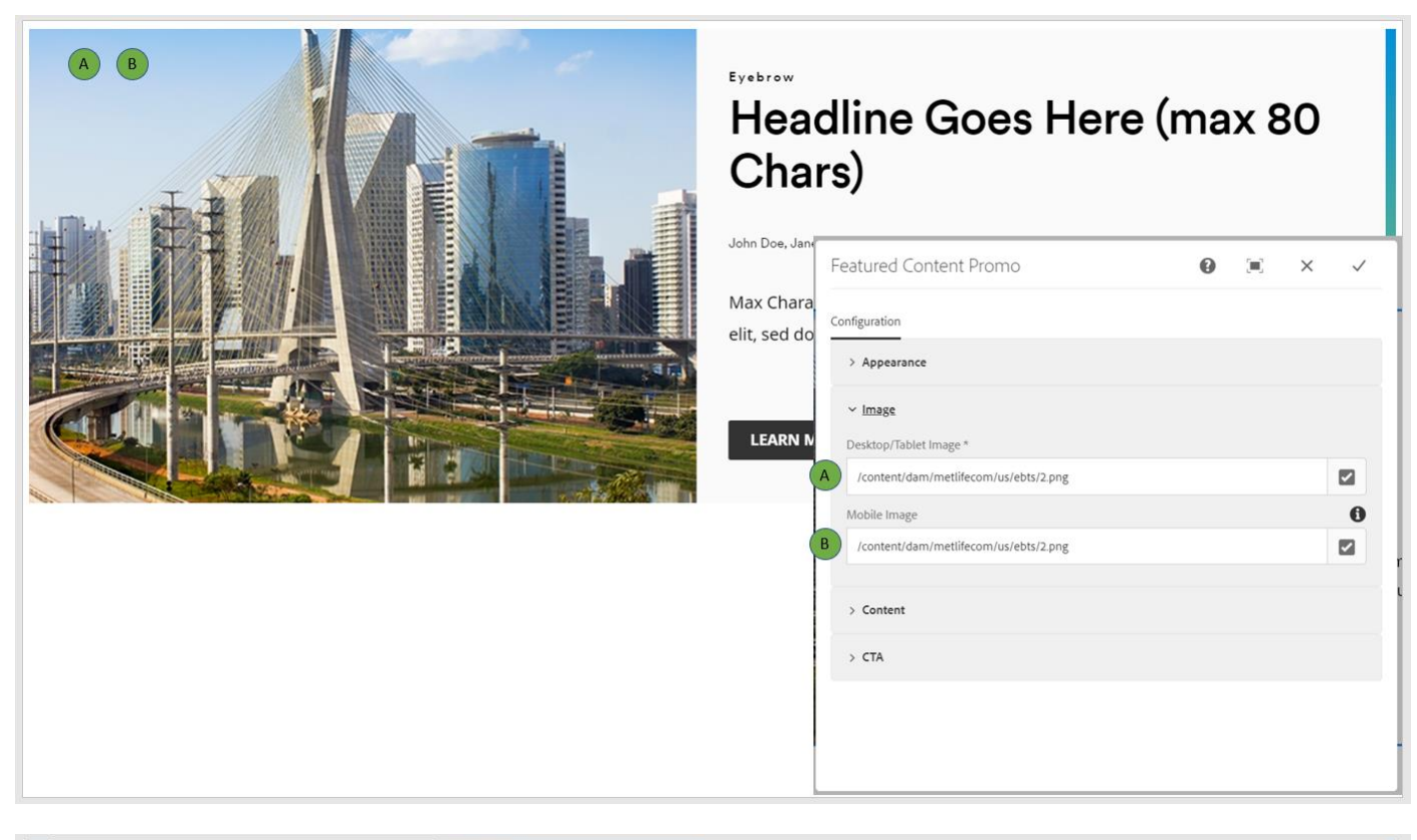

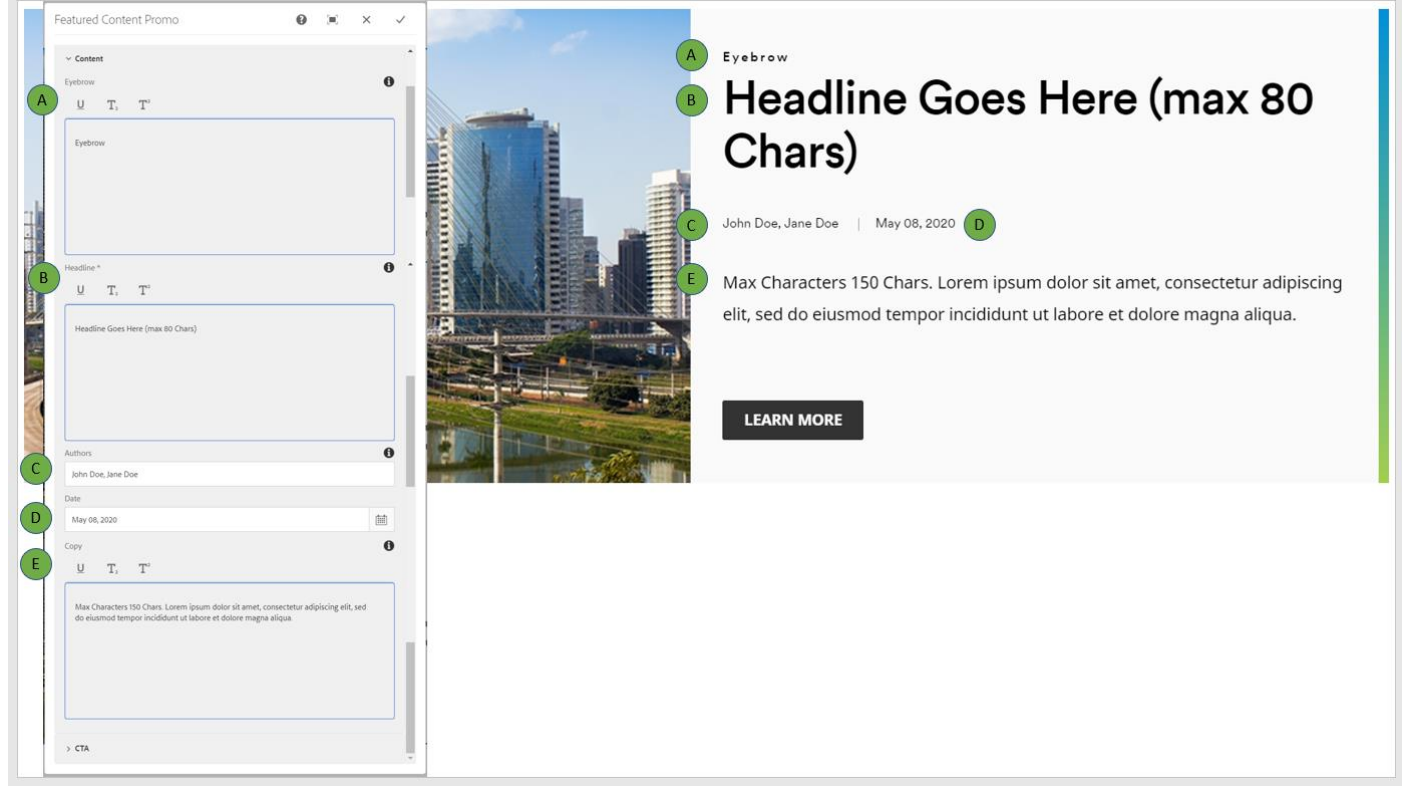

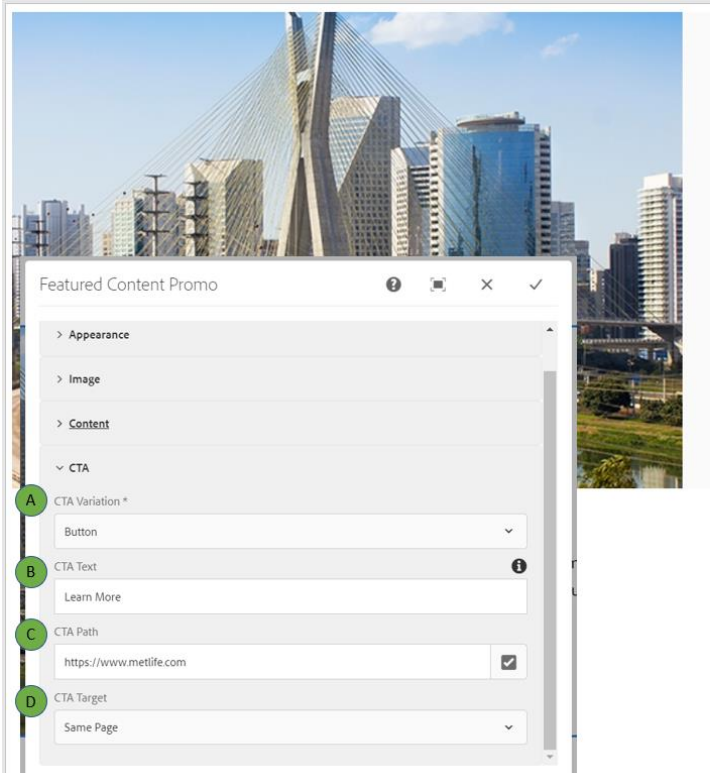

### Eyebrow Headline Goes Here (max 80 Chars)

John Doe, Jane Doe | May 08, 2020

Max Characters 150 Chars. Lorem ipsum dolor sit amet, consectetur adipiscing elit, sed do eiusmod tempor incididunt ut labore et dolore magna aliqua.

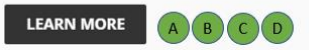

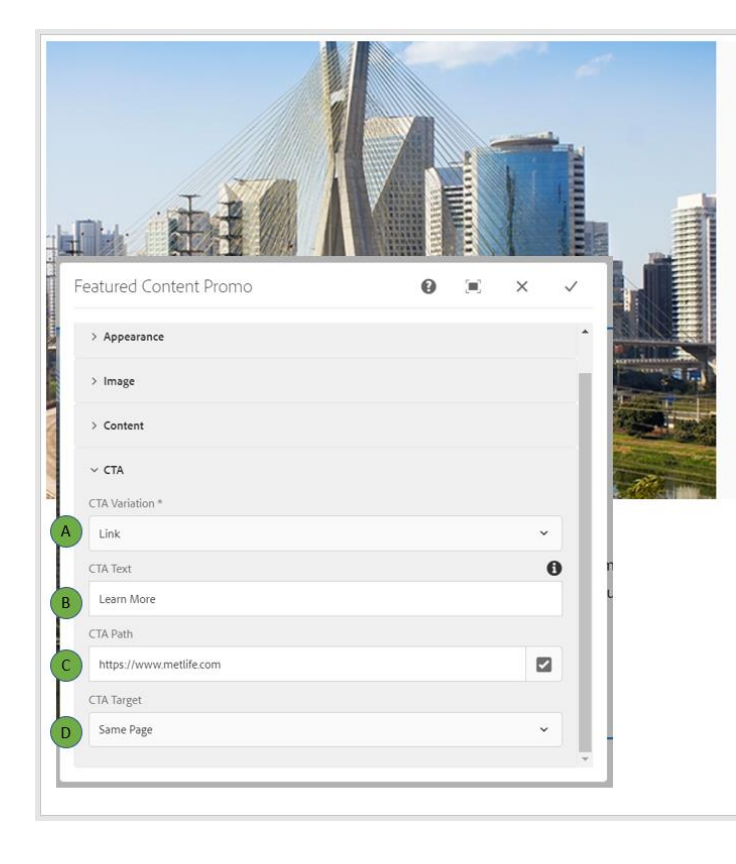

#### Eyebrow

## Headline Goes Here (max 80 Chars)

John Doe, Jane Doe | May 08, 2020

Max Characters 150 Chars. Lorem ipsum dolor sit amet, consectetur adipiscing elit, sed do eiusmod tempor incididunt ut labore et dolore magna aliqua.

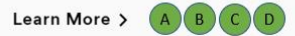

**AEM Component Data Model**

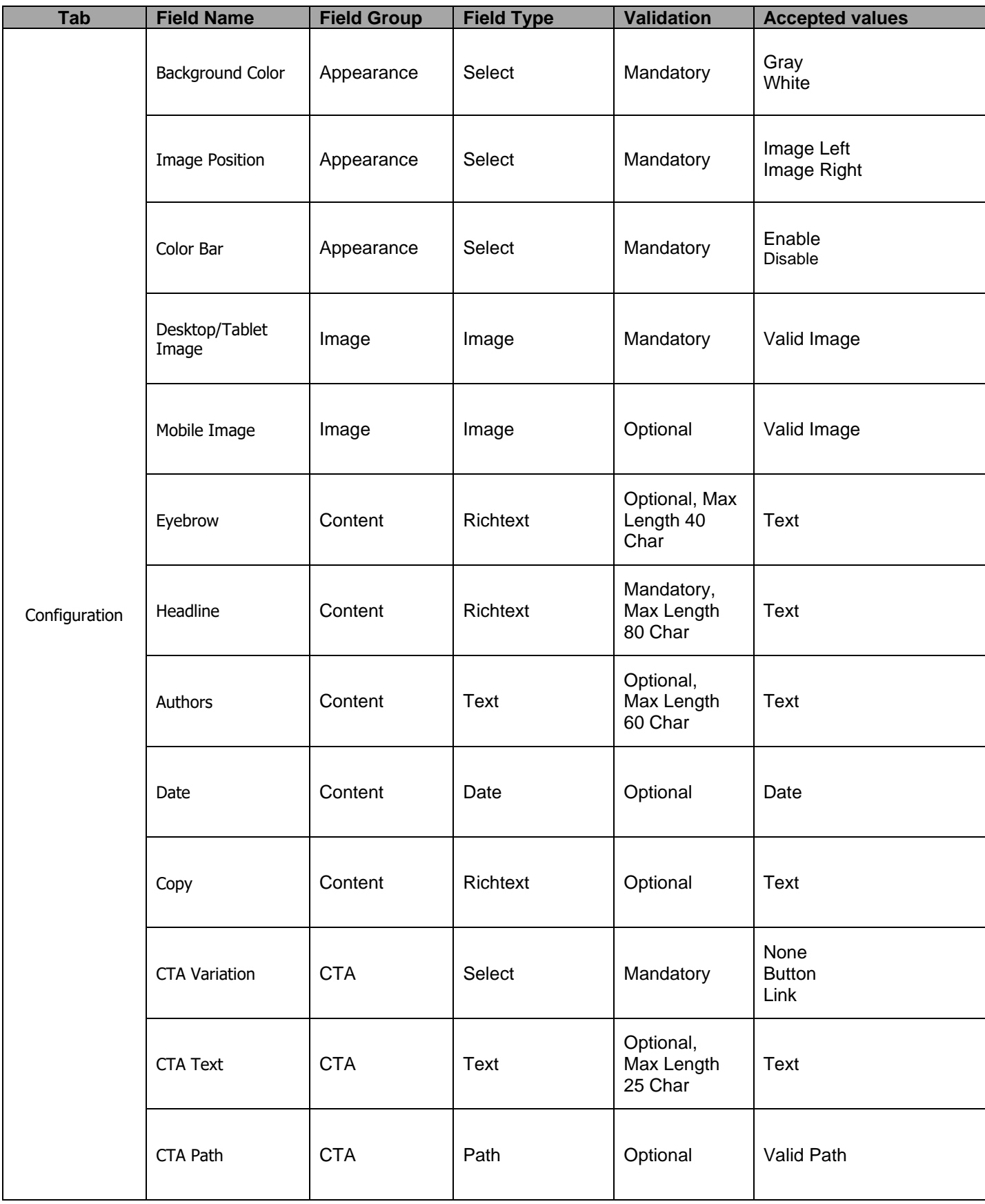

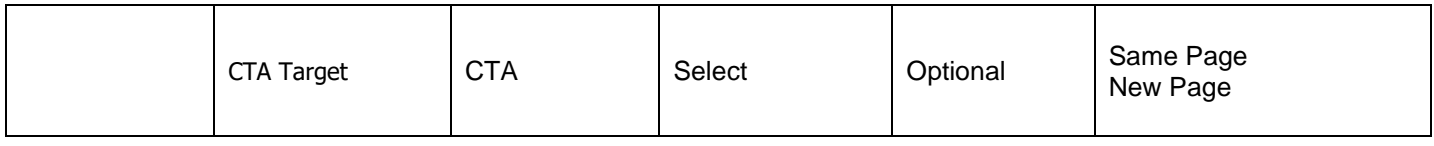